## LINE を使う上で行っている方が望ましい設定。

## 友だちの自動追加をオフにしておく

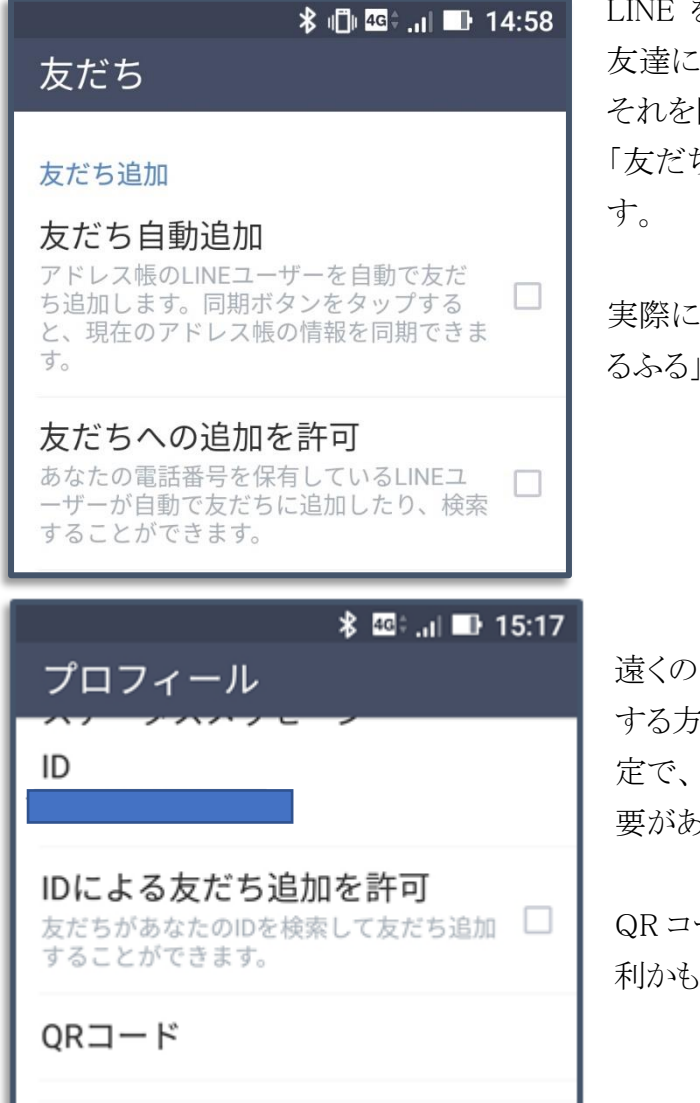

を使っていると、「知らない人」がいつの間にか 通加されていることがあります。

防ぐには、設定画面から「友だち自動追加」と ちへの追加を許可」をオフにすることで防げま

友だちを追加したい場合は、QR コードや「ふ るふる」を利用することで追加が可能です。

友達からの友達追加には、ID 検索から追加 する方法がありますが、その際は、プロフィールの設 「ID による友だち追加を許可」をオンにする必 要があります。

ードもプロフィールにあるので、覚えておくと便

知らない人や企業アカウントと友達になってしまった場合は、トークで「非表示」や「削除」を選んで も、メッセージが送られてくると表示されてしまいます。

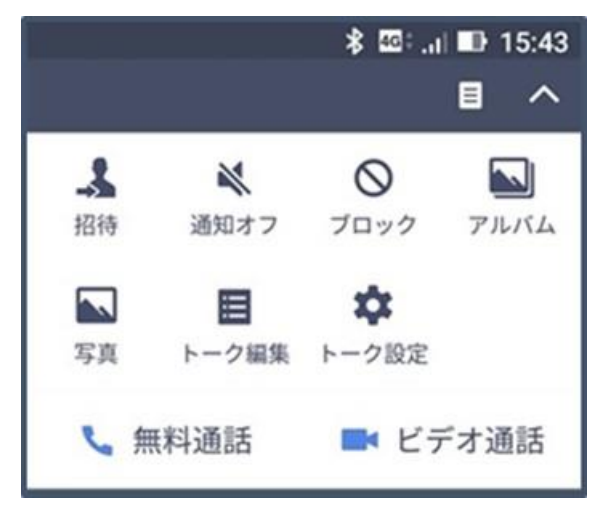

\* ■ ... ■ 15:43 メッセージを届かないようにするには、トークルームを 開き、「ブロック」を選択します。

尚、ブロックしても相手には通知は行きません。

誤って友達をブロックした場合でも、ブロックを解除 できる機能があるので安心です。

## 無線 LAN ルータの繋ぎ方

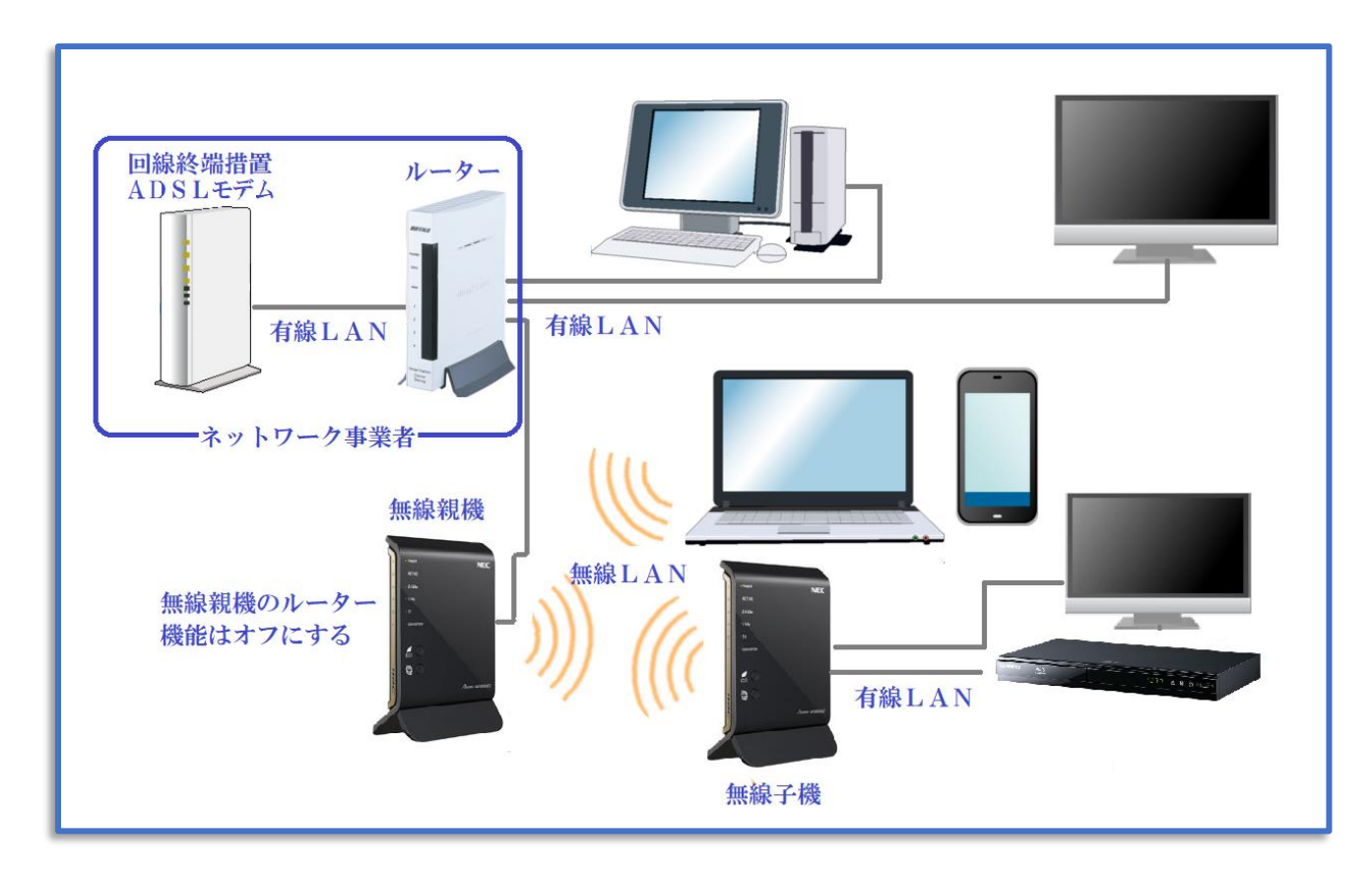

上図は一般的なネットワークの接続図です。

上図ネットワークの注意点は、

- 1. 無線LANの無線親機は、ルーター機能をオフにする方が賢明です。
- 2. 遠くに離れた有線LAN機器への配線は、LANケーブルを利用するより無線子機を設置して 中間を無線に変えるのが得策だと思います。
- 3. 無線親機・子機共にWANポートは使用しない。
- 無線親機は、アクセスポイントに設定します。
- 無線子機は、中継器(ブリッジ、コンバータ)の設 定します。
- 中継器機能がない無線親機もあり、購入時には注 意が必要です。

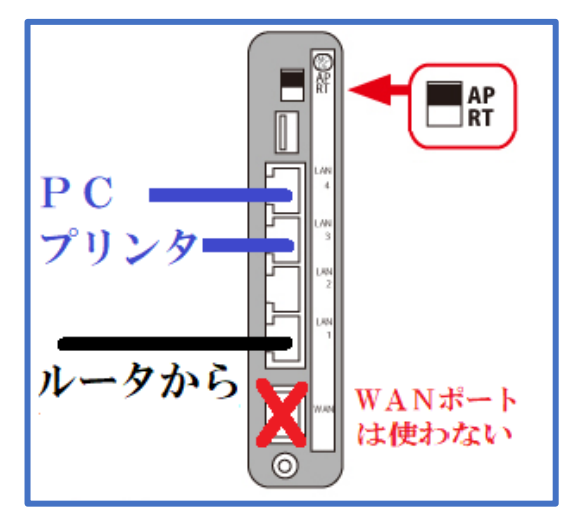